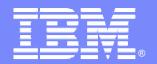

#### IBM Software Group

# IMS11 IMS Control Center for Distributed

IMS Operations through DB2

Alison Coughtrie

 $alison\_coughtrie@uk.ibm.com$ 

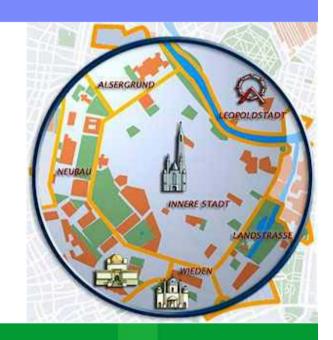

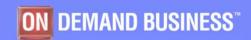

©2005 IBM Corporation

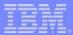

## Benefits of using the IMS Control Center

- Simplify IMS Administration and Problem Determination
- Consistency and integration of IBM user interfaces
- Provide a platform for modernization of the IMS systems' management user interface
- Provide an easy to use GUI for the Common Service Layer Operations Manager
- Reduce skill level required for IMS administration with an easy to use GUI
- Make IMS administration an attractive skill for new administrators.

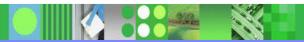

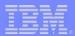

#### Context of IMS Control Center

- Within the scope of the resource types addressed in IMS V8 (and now IMS V9) systems management
- DB2 Control Center as the IBM solution for system administration

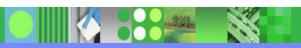

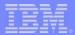

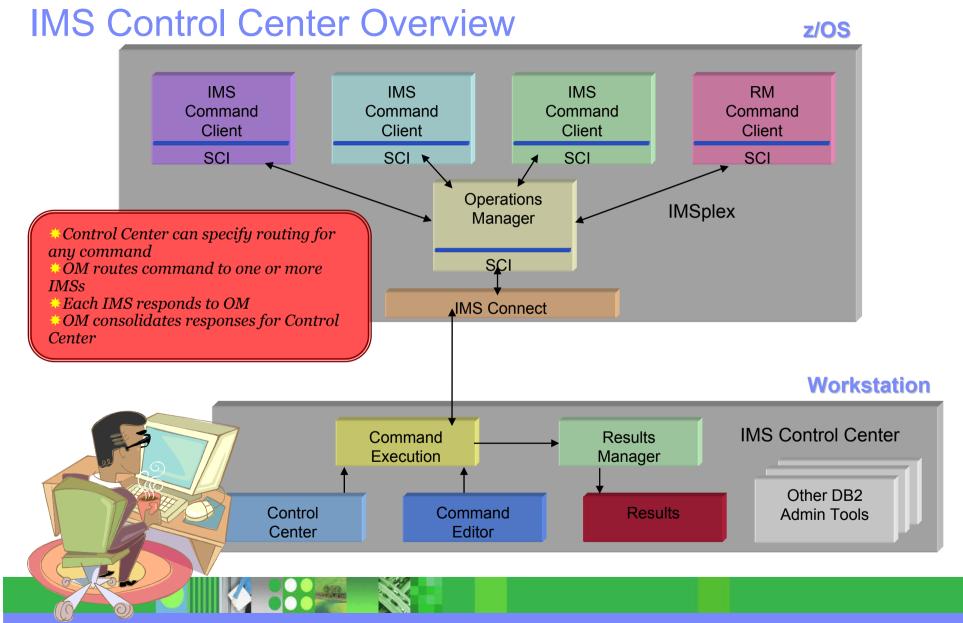

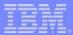

## The IMS Common Service Layer

- Common Service Layer (CSL)
  - An architecture, not an address space
  - Optional in IMS V8 and IMS V9
- Three new address spaces built on the Base Primitive Environment (BPE)
  - Structured Call Interface (SCI)
  - Operations Manager (OM)
  - Resource Manager (RM)
- Purpose
  - Infrastructure for system management tasks in one or more IMS systems within an IMSplex
  - Foundation for future IMS architecture and Parallel Sysplex enhancements

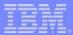

## Terminology - The "IMSplex"

- A set of one or more IMS address spaces that work together as a unit
  - Typically these address spaces:
    - Share either databases or resources or message queues (or any combination of these)
    - Run in an OS/390 or z/OS sysplex environment
    - Include an IMS Common Service Layer
  - The address spaces in an IMSplex are referred to as IMSplex components
  - ▶ All IMSplex components within one IMSplex share the same IMSplex name
    - Specified by IMSPLEX= in a proclib member for each address space

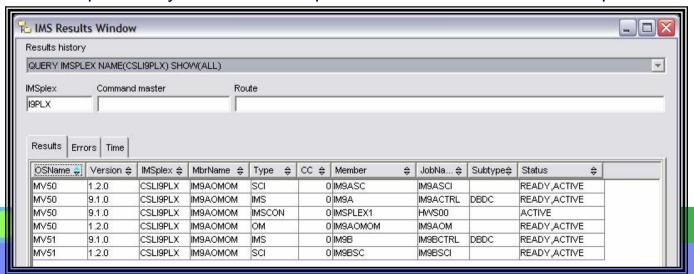

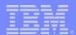

#### IMS Connect Support of Operations Manager

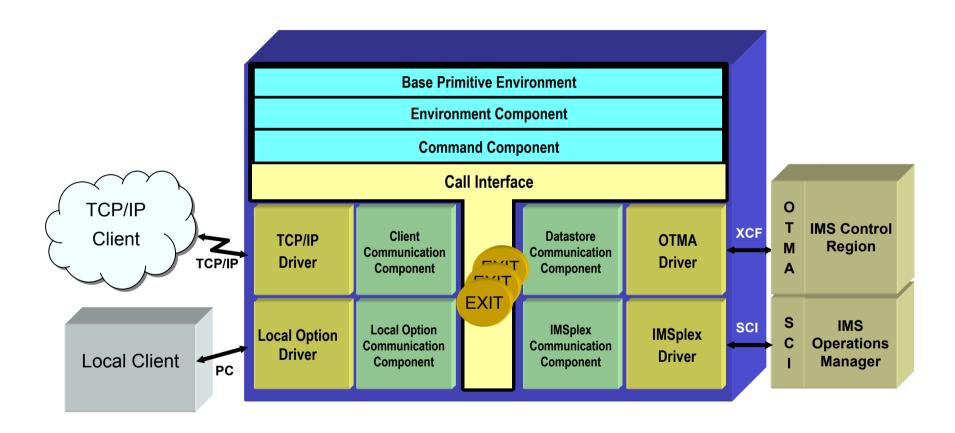

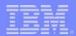

#### Commands in IMS from V8 onwards

#### Two "types" of Commands:

#### Type-1 Commands

- ▶ In original "pre-IMS V8" command syntax
- For example
  - /DISPLAY ACT
- Most type-1 IMS commands (/DBD, etc.) cap as through the "traditional" methods)
  - IMS commands specific to an input LTEN
    - For example:

/FORMAT, /EXIT (without keywords), /RCLSDST, /CANCEL

#### Type-2 Commands

- ▶ New from IMS V8 onwards
- Can <u>ONLY</u> be issued through the OM API

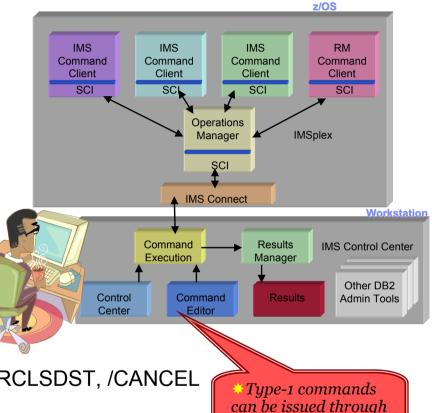

the Command Editor

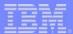

## Type-1 Commands

- IMS command verbs and certain primary keywords can be issued through the OM API
  - Command verb can be in <u>long</u> form or <u>short</u> form
  - For example:
    - DIS
    - DISPLAY
  - Only one format of the primary keywords is supported
    - For example the following are <u>not</u> supported:
      - DIS ACTIVE, DIS A
    - For example the following <u>are</u> supported:
      - DIS ACT, DISPLAY ACT

| Command (long form) | Command (short form) | Primary Keywords                                                                   |
|---------------------|----------------------|------------------------------------------------------------------------------------|
| /ACTIVATE           | /ACT                 | LINK, NODE                                                                         |
| /ASSIGN             | /ASS                 | CLASS, CPRI, INPUT, LCT                                                            |
| /BROADCAST          | /BRO                 | ACT, LINE, LTERM,<br>MASTER, NODE, PTERM,<br>USER                                  |
| /DISPLAY            | /DIS                 | ACT, AFFIN, AOITKN,<br>APPC, AREA, ASMT, CCTL,<br>CONV, CPLOG, CQS, DB,<br>DBDetc. |

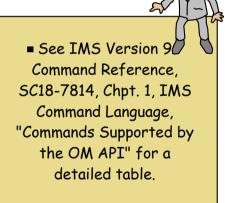

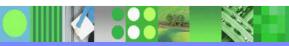

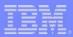

## Type-2 Commands

- INIT (INITiate process)
  - INIT OLC starts a global online change (OLC)
- TERM (TERMinate process)
  - TERM OLC stops a global online change that
- DEL (DELete resource)
  - DEL LE deletes runtime LE options
- UPD (UPDate resource)
  - ▶ UPD LE updates runtime LE options
  - UPD TRAN updates selected TRAN at
- QRY (QueRY resource)
  - QRY IMSPLEX returns the names of the members in the IMSplex
  - QRY LE returns runtime LE options
  - QRY MEMBER returns status and attributes of the IMS member
  - QRY OLC returns OLC library and resource information
  - QRY TRAN returns TRAN info similar to /DIS TRAN
  - QRY STRUCTURE returns structure information of the RM resource structure

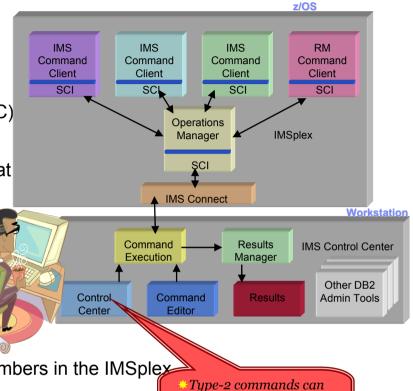

be issued through the Control Center AND the

Command Editor

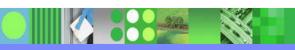

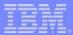

#### New Type-2 Commands in IMS V9

- INIT (INITiate process)
  - INIT OLREORG starts an Online Reorganization (OLR) for HALDB, or reinitiates a suspended OLR
- TERM (TERMinate process)
  - TERM OLREORG suspends an OLR
- UPD (UPDate resource)
  - ▶ UPD DB similar to /DBD DB, /DBR DB, /LOCK DB, UNLOCK DB, /START DB, /STOP DB
  - ▶ UPD AREA similar to /DBR AREA, /START AREA, /STOP AREA
  - UPD DATAGRP similar to /DBR DATAGROUP, /START DATAGROUP, /STOP DATAGROUP
  - ▶ UPD OLREORG modify OLR in progress
- QRY (QueRY resource)
  - QRY DB similar to /DIS DB, /DIS STATUS DB
  - QRY AREA similar to /DIS AREA
  - QRY OLREORG query OLRs in progress

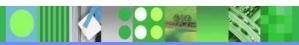

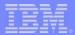

# IMS Control Center

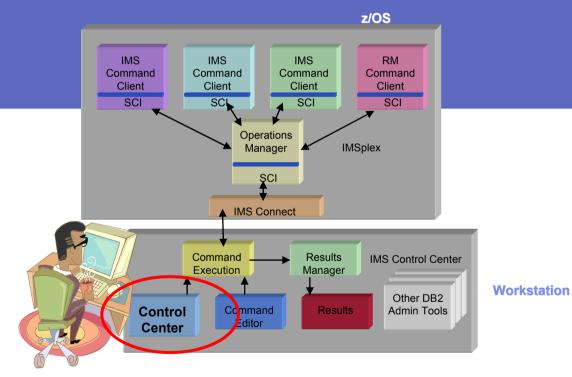

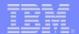

#### IMS Control Center Overview ...

Start->Programs->IBM DB2->General Administration Tools->Control Center.

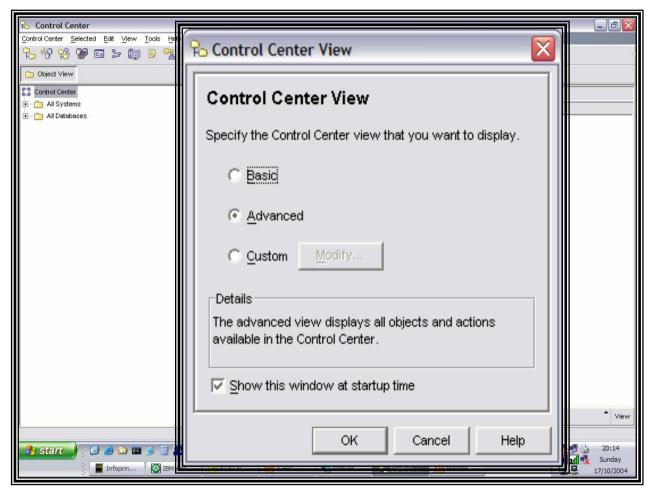

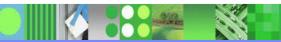

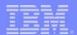

## Control Center – DB2 System Tree

- Manage DB2 workstation systems / instances
- Manage DB2 for z/OS subsystems
- Create databases and related objects
- Explorer-style tree structure for navigation
- Wizards and simple dialogs for ease of use
- Launch the other GUI admin tools
  - Command Editor
  - Health Center
  - Task Center and Journal
  - Data Warehouse Center
  - License Center
  - Satellite Admin Center
  - Replication Center

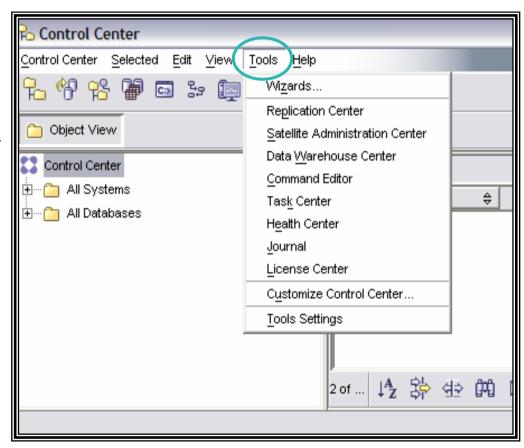

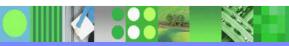

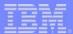

#### Control Center Overview ...

- Control Center supports IMS V8 and later versions
- Allows you to issue <u>type-2</u> commands from either:
  - Command windows or
  - Wizards
    - Provide more guided assistance
- Results displayed in IMS Results window

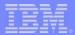

## Control Center – Add IMSplex System

- Add an IMSplex from a pop-up menu of the Systems root of the Control Center tree
- Specify the IMSplex name
  - as specified in CSLSIxxx proclib member
- Specify the z/OS host IP address
- Specify the **port** where IMS Connect is listening

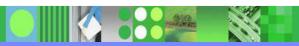

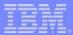

## Control Center – Add IMSplex

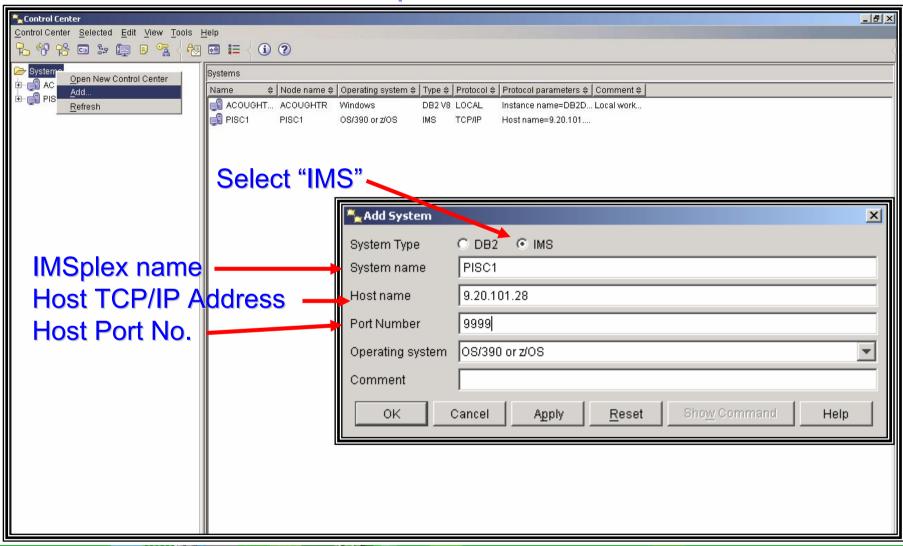

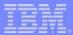

## **IMSplex Login**

- Security provided on z/OS by RACF or equivalent security tool
- User ID and Password entered on client
- Login required for every session before active members become visible

Login is to establish connection to IMS Connect, which in turns registers with SCI to enable the communication to members (e.g., OM, IMSs) in the IMSplex.

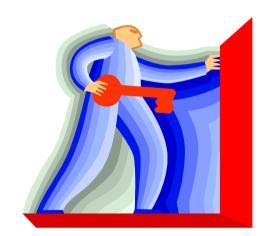

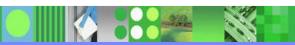

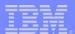

## Control Center – IMSplex Login

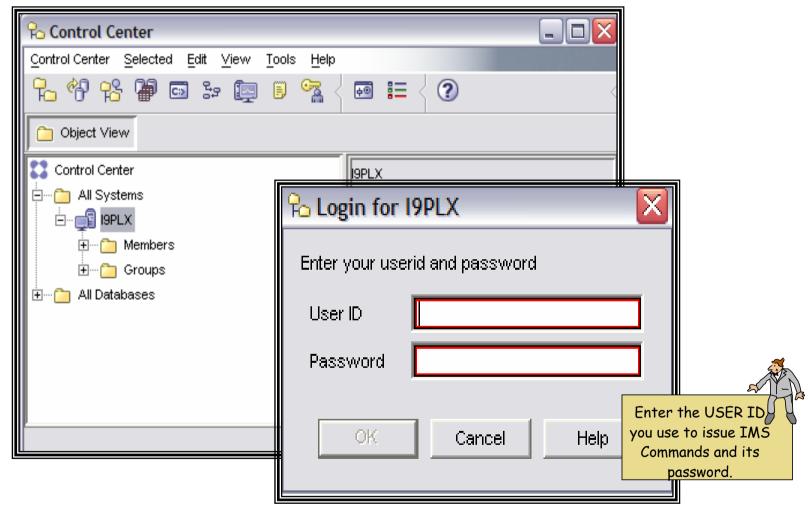

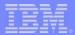

#### **IMSplex Tree**

- Lists the IMSplexes you have added
- Lists active IMSplex command client members (in V8, IMS and RM type members)
- Lists resource types for each member
- During a session, the list of members can be updated using Refresh from the IMSplex menu
- All IMSplex members can be listed using Query... from the IMSplex pop-up menu

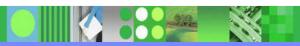

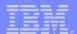

## Control Center – IMSplex and Members

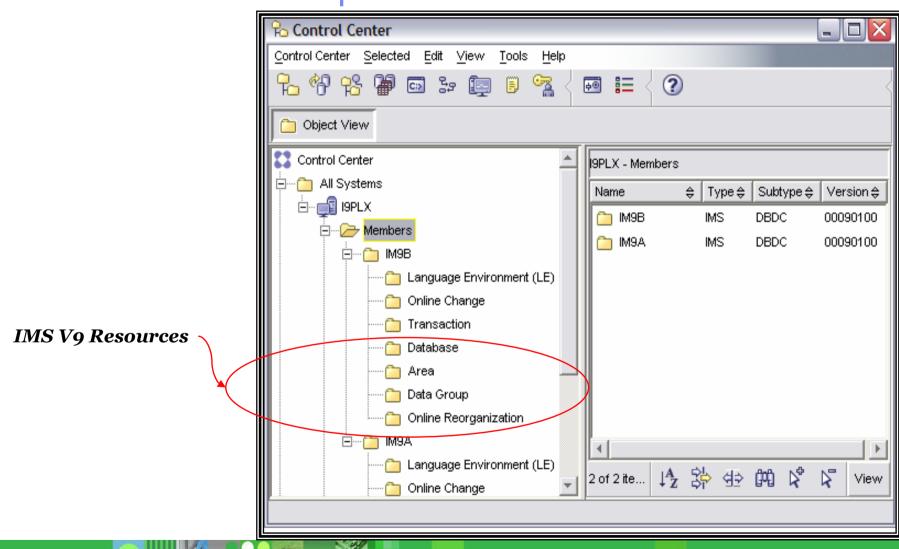

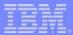

## **IMSplex Member Groups**

- Named groups for any subset of members
- All\_Members group provided as the single-point-of-control (SPOC)
- A command sent to a group is sent to <u>all members</u> of that group
- OM gathers all member responses before returning results to the Control Center

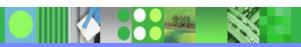

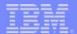

## Control Center – IMSplex Member Groups

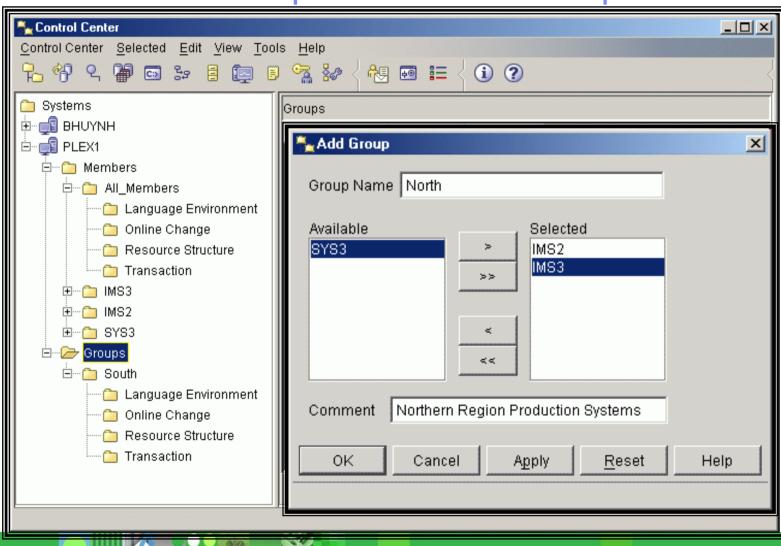

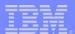

## Type-2 Commands

- In IMS V8:
  - Query IMSplex
  - Query Member
  - Query LE
  - Update LE
  - Delete LE
  - Initiate Online Change
  - Query Online change
  - Terminate Online change
  - Query Structure (Resource Structure)
  - Query Tran
- Update Tran

- Additionally in IMS V9:
  - Query Database
  - Update Database

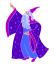

- Query Area
- Update Area
- Update Data Group

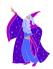

- Initiate Online Reorganization
- Query Online Reorganization
- **Terminate Online Reorganization**

Wizards" can be launched for the more complex commands, giving step-by-step prompts and instructions

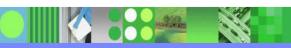

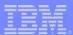

#### **Command Wizards**

- Wizards for the more complex commands
- Query wizards displayed automatically when clicking on a resource type folder
- Launched from pop-up menus in Control Center or objects in Results window
- Provide step-by-step prompts and instructions

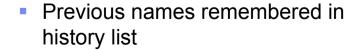

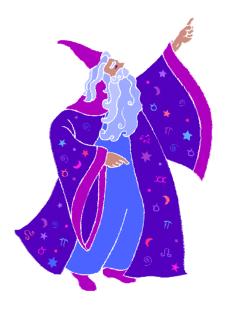

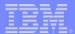

## Control Center – Type-2 Commands

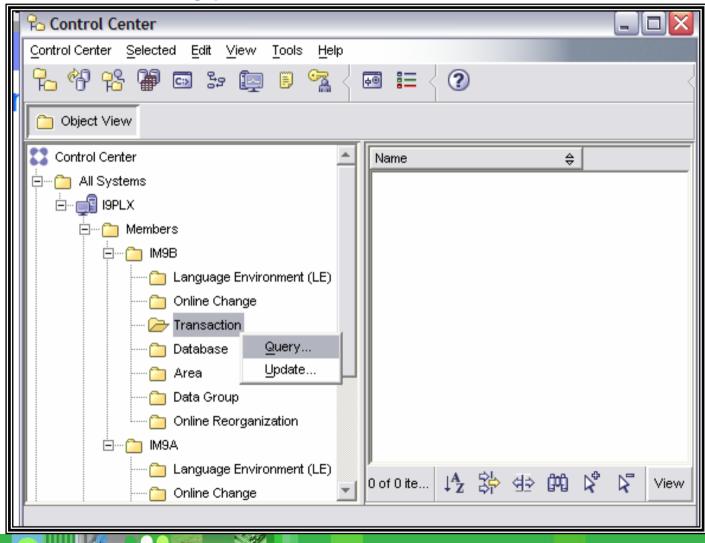

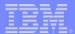

#### **Command Wizards**

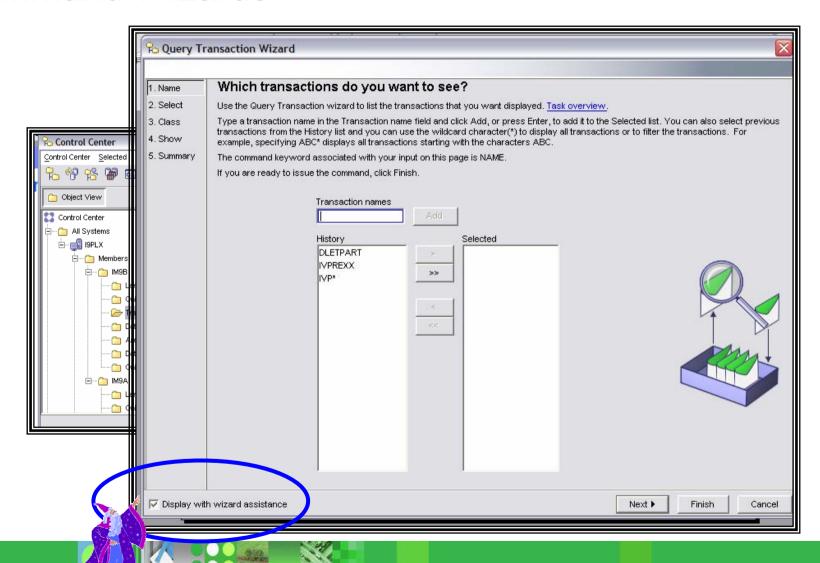

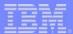

#### **Task Overview**

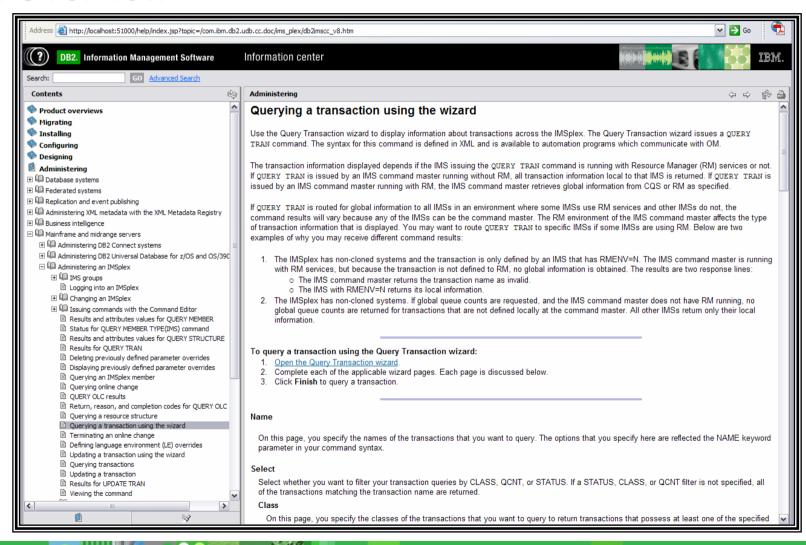

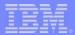

#### Wizard Help for Command Options

- Select command options from lists
- Help pop-ups for each option
- Option keywords listed for learning commands

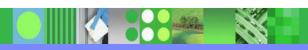

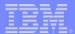

## Wizards – Help Selecting Options

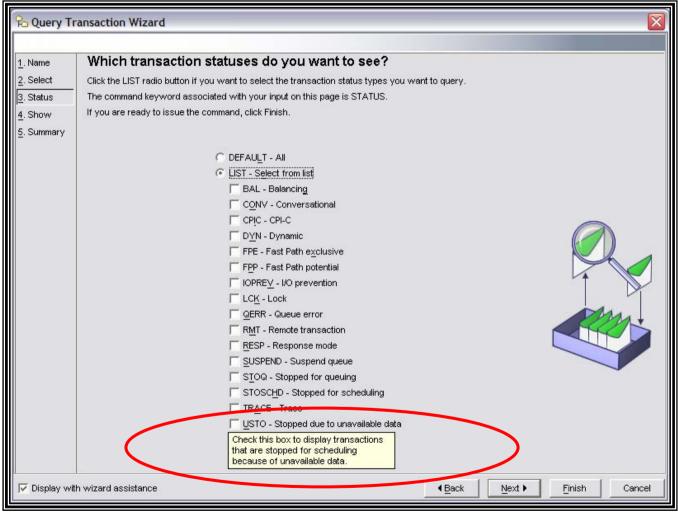

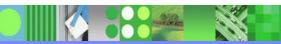

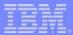

#### Wizard Generated Command

- Command generated by user selections is displayed on the Summary page
- IMSplex and Route are also displayed
- Finish button sends command to OM through IMS Connect

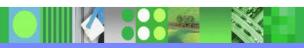

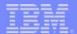

#### Wizards - Generated Command

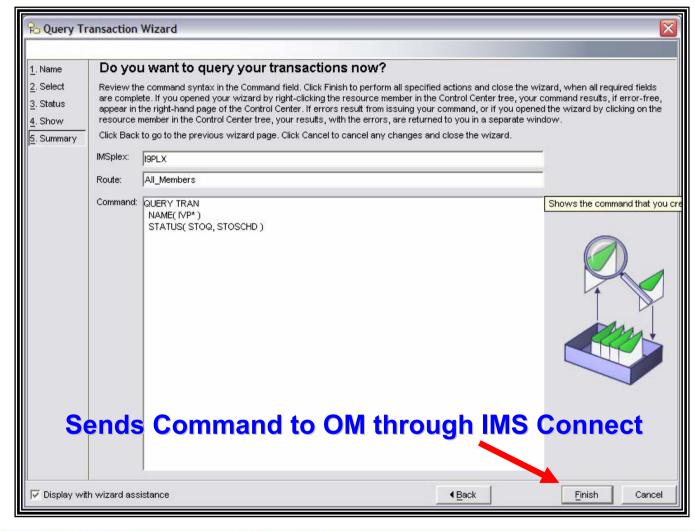

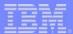

#### **Command Window**

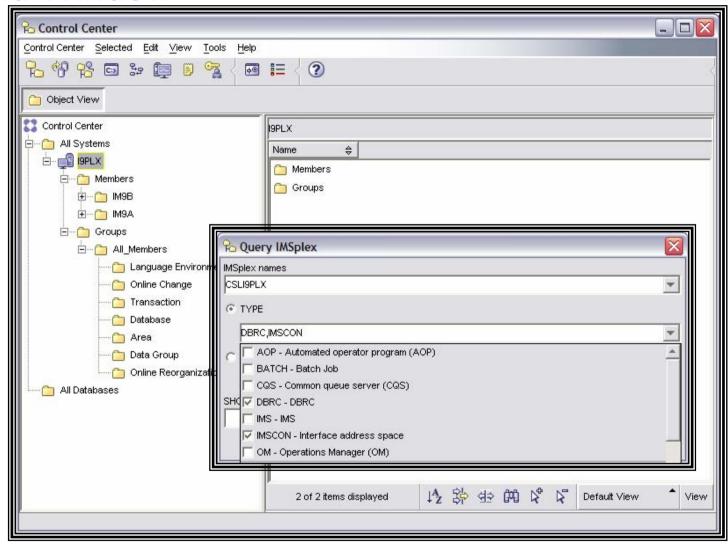

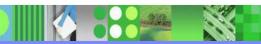

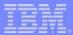

#### Displayed Resources in Control Center

- Resources displayed as the contents of the resource type folder
- Resources displayed in a tabular format
- Resources ordered by member as they were returned by OM
- Columns can be reordered by drag and drop or using the customize columns dialog
- "Find" enables search for specific values

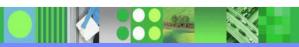

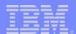

## Control Center – Displayed Transactions

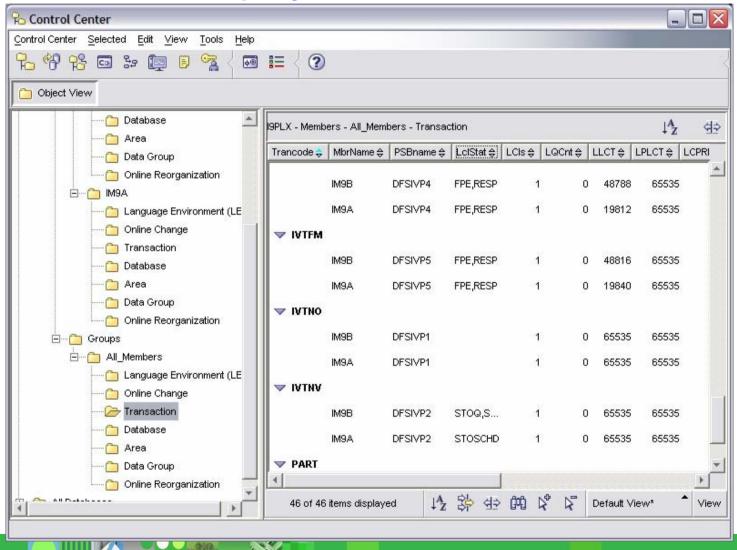

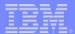

## **Command Results Sorting**

- Resources can be sorted on any column by clicking on the column header
- Click again to reverse ascending/descending
- Sort dialog available from view toolbar enables multi-level sorting and grouping

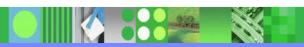

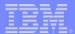

### Control Center – Results Sorting

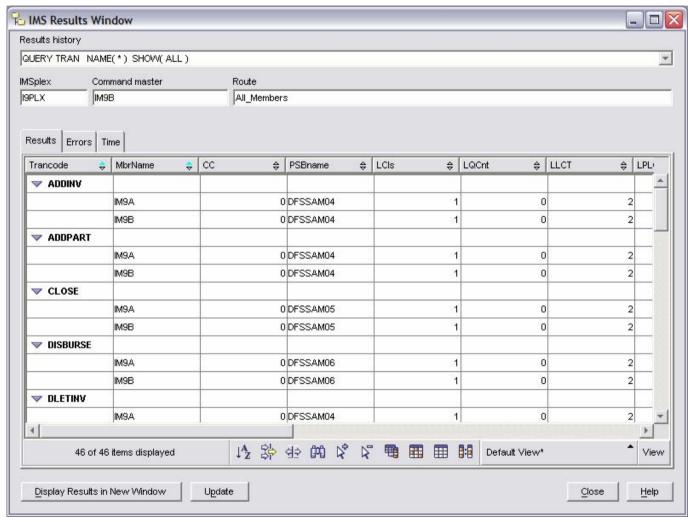

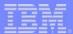

## **Command Results Filtering**

- Filter dialog available from view toolbar
- Filter resources on any columns
- All resource information is saved locally, allows applying any number of successive filters to study data

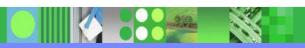

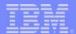

Control Center – Results Filtering

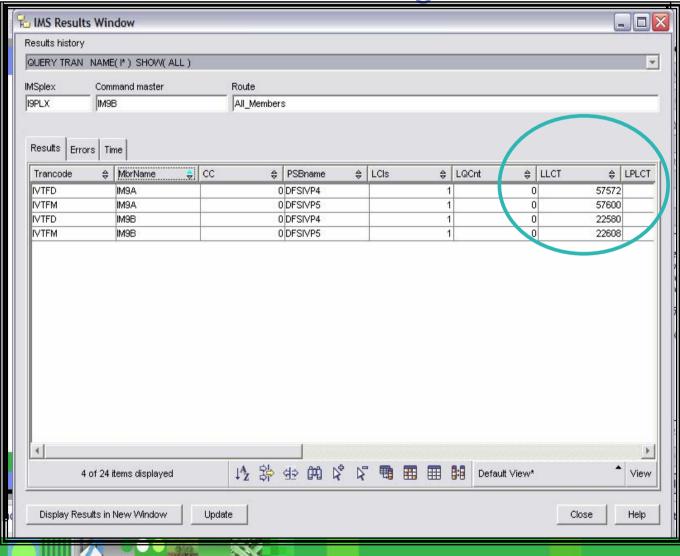

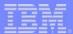

## **Control Center Summary**

- For type-2 commands only
- Commands are generated through windows and wizards
- Various sorting and filtering available

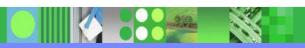

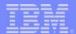

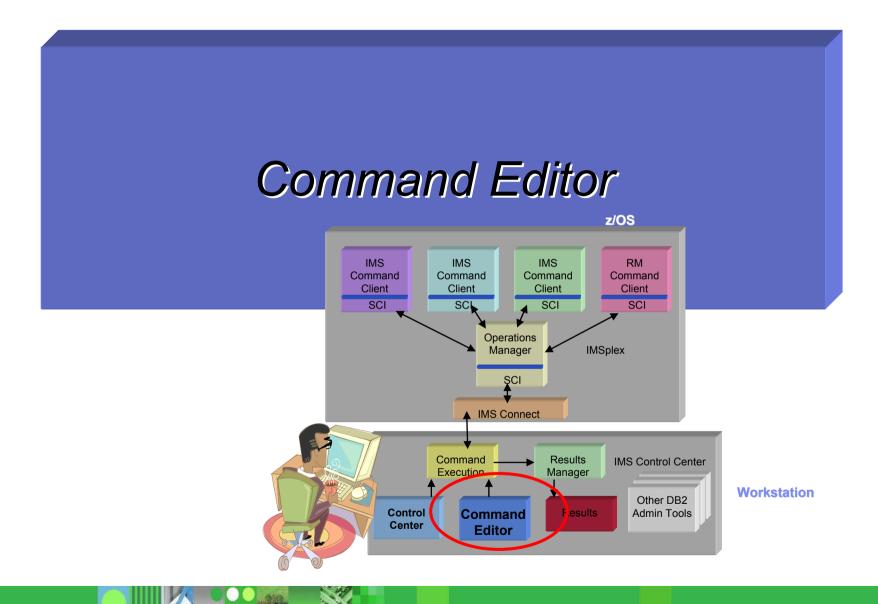

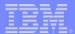

#### **Command Editor**

- Command types
  - SQL statements and DB2 commands
  - IMS commands
    - type-1 and type-2
- Command and response log

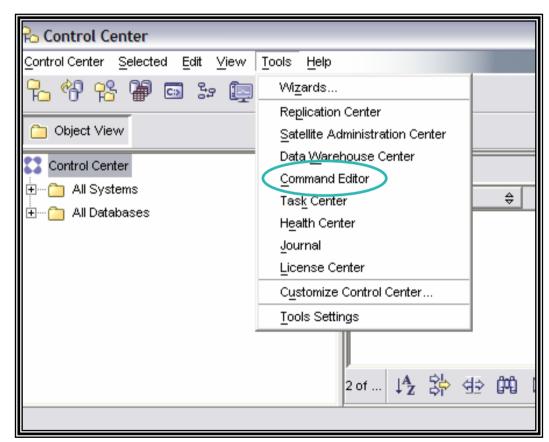

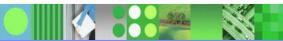

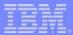

#### **IMS Commands**

- Select the IMS commands type
- Select **IMSplex** target
- Select member route
- Type command or select from history
- Commands executed asynchronously you do not need to wait for a response before executing the next command

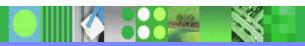

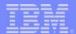

#### Command Editor – IMS Commands

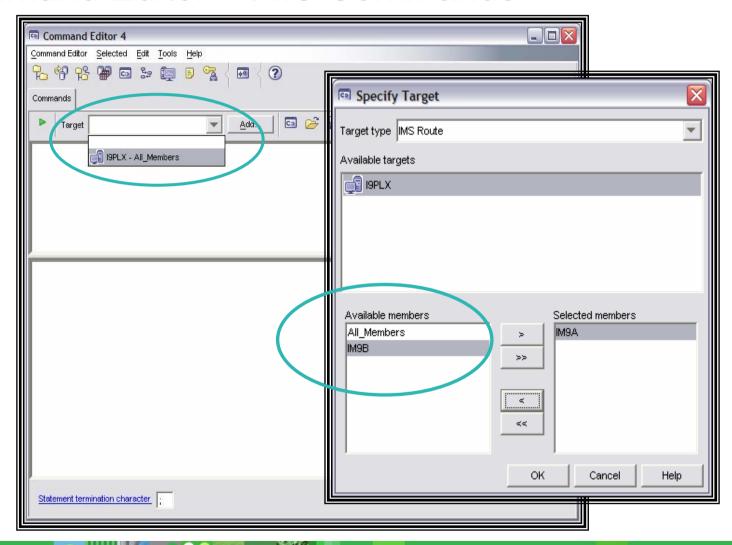

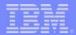

#### **Member Route**

- Route commands to selected members
  - All\_members
  - Individual members
  - Defined groups

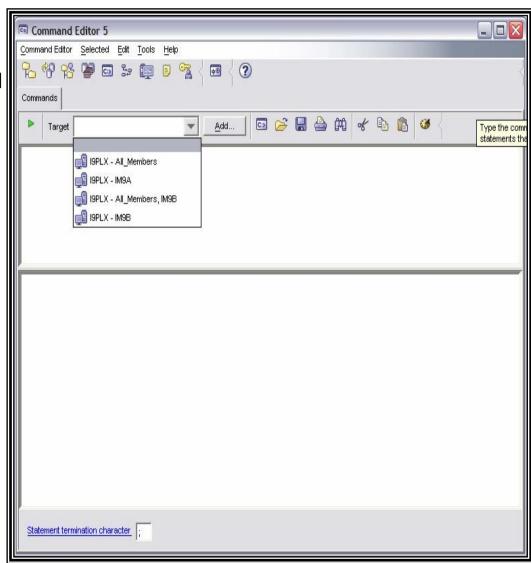

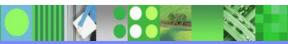

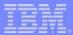

## **Command Entry**

- Command is entered in input area of panel
  - Type command directly
  - Copy command from Command History using "Copy to Editor" button
  - ▶ Type-2 commands
    - Type command using "Syntax Assist" if enabled on Tools/IMS panel

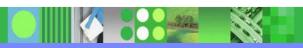

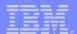

#### **Command Entry**

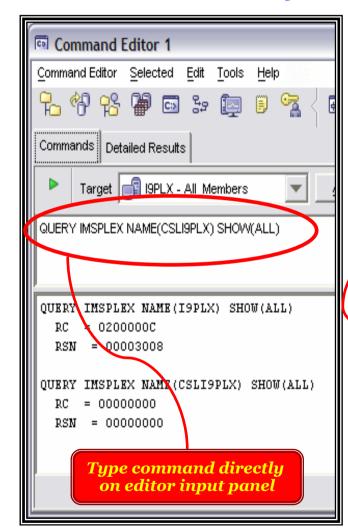

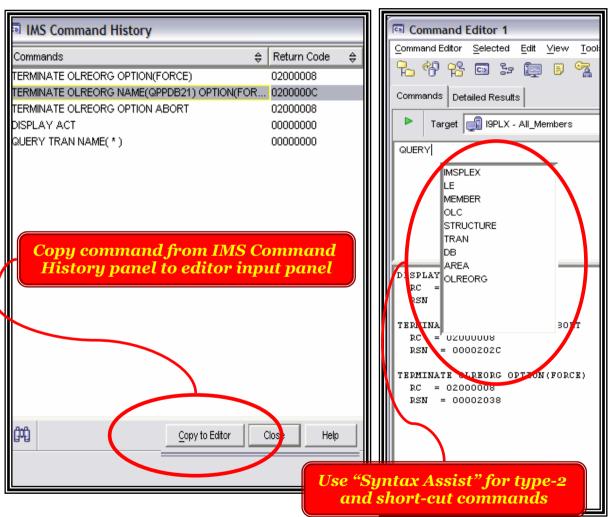

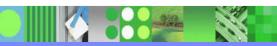

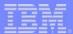

# **Syntax Assist**

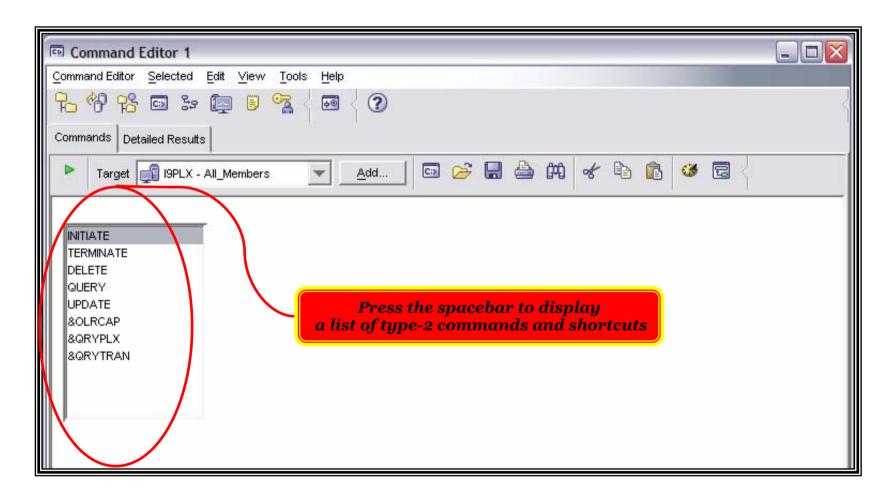

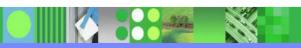

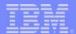

#### **Command Shortcuts**

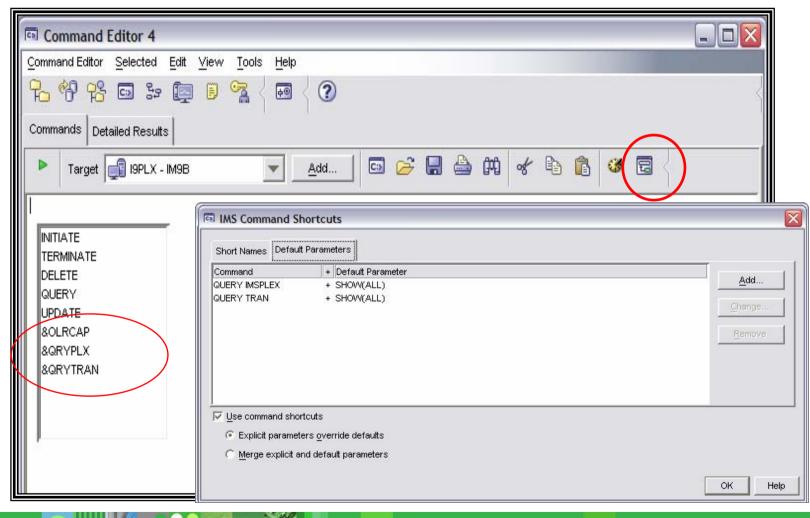

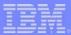

#### **IMS Command Results**

- Results tab in the Command Editor
- By default, appears automatically when results are available
- Shows IMSplex, Command Master, and Route
- Same sorting, grouping, filtering, and column customizing as in the Control Center

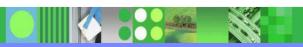

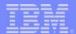

#### Command Editor - Results Tab

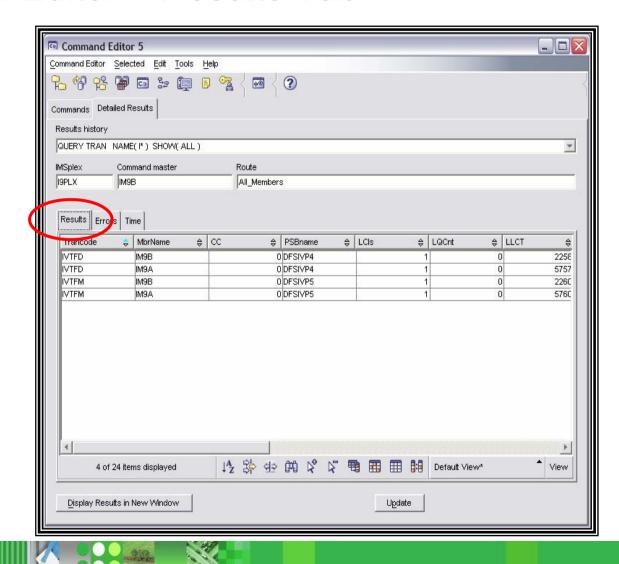

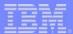

#### **Command Results**

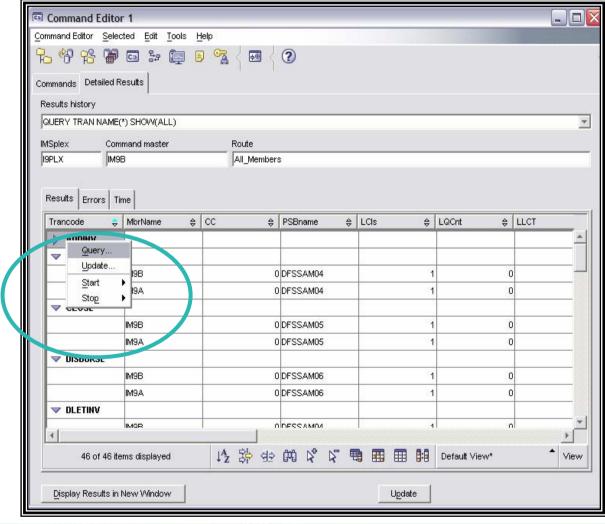

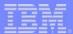

# Type-1 Command Results

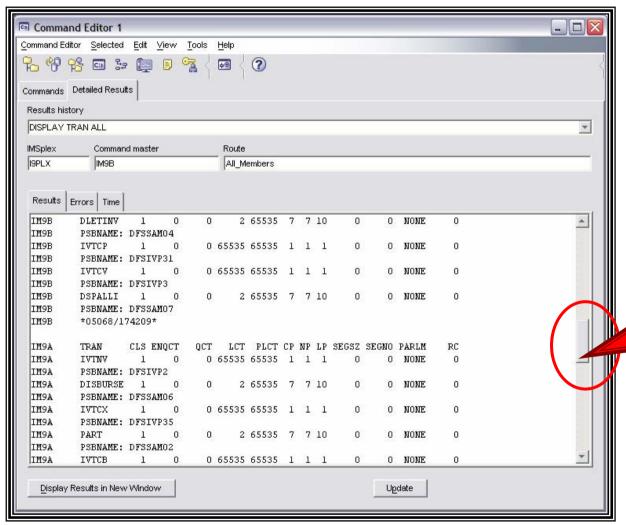

Scrollable text box showing the same command response as a terminal

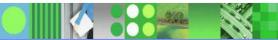

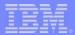

## Results Grouping

- Results can be grouped on any column using the Group checkbox in the Sort dialog
- Combines all rows with the same column value into an expandable roll-up row
- Can be grouped on multiple levels

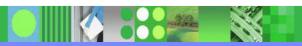

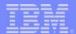

# Results Window – Grouping Results

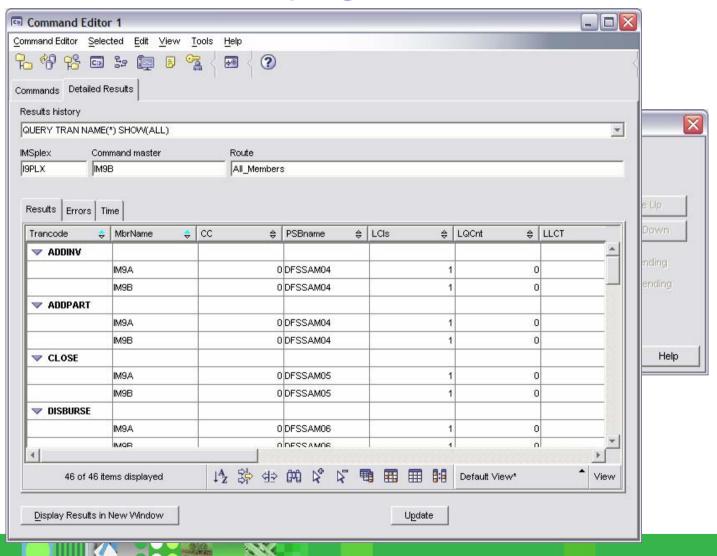

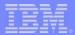

# Highlighting Result Differences

- Toolbar buttons
  - ▶ Highlight all column differences
  - ▶ Highlight selected column differences
  - Clear all highlights
- Groups results by resource name and compares column values across members
- If one cell value is different from the others, that cell is highlighted
- If more than one value differs, all cells in that column for that resource are highlighted

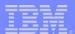

# Results Window – Highlighting Differences

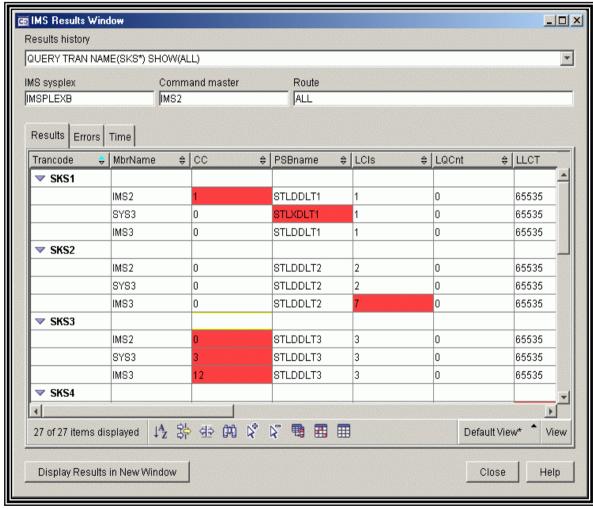

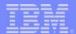

## **Compare Results**

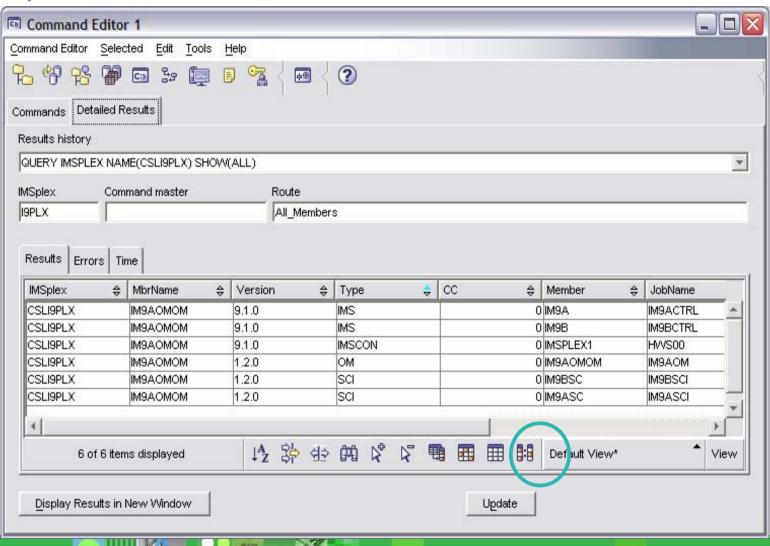

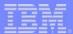

# **Compare Results**

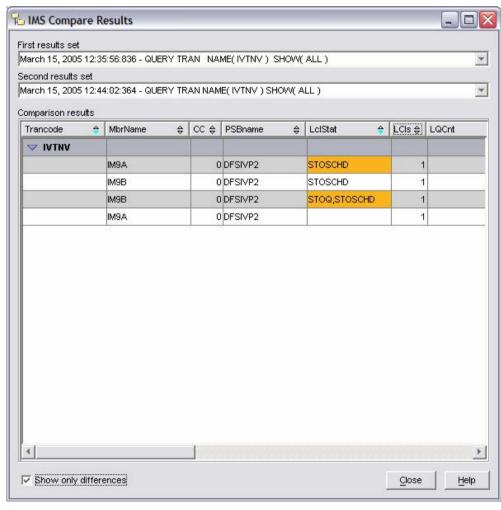

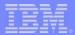

#### Results Window – Saved Views

- Sort, filter, grouping, and column settings can be saved as a 'view'
- Views can be applied to any results
- User names a view using the View menu
- View pop-up list enables quick switching

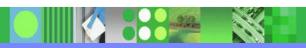

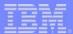

#### Results Window - Saved Views

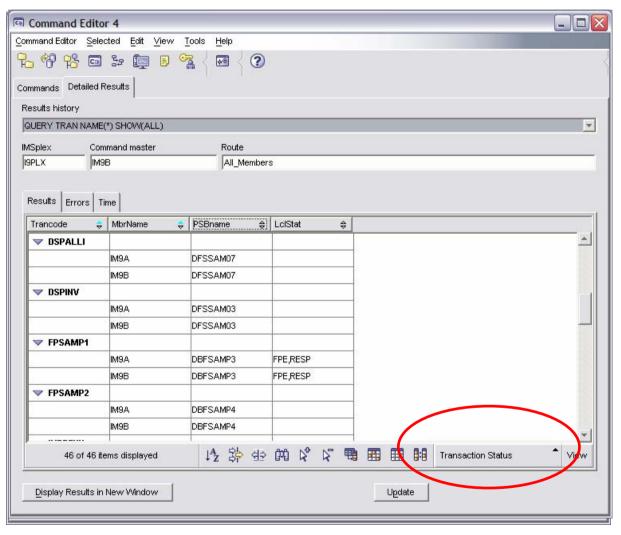

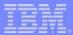

#### Results View Menu

- Enables the naming and saving of views
- Alternative access to the Sort, Filter, Customize Columns dialogs
- Enables print of data as a report
- Enables export to a delimited ASCII file

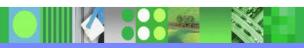

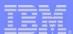

#### Results Window - View Menu

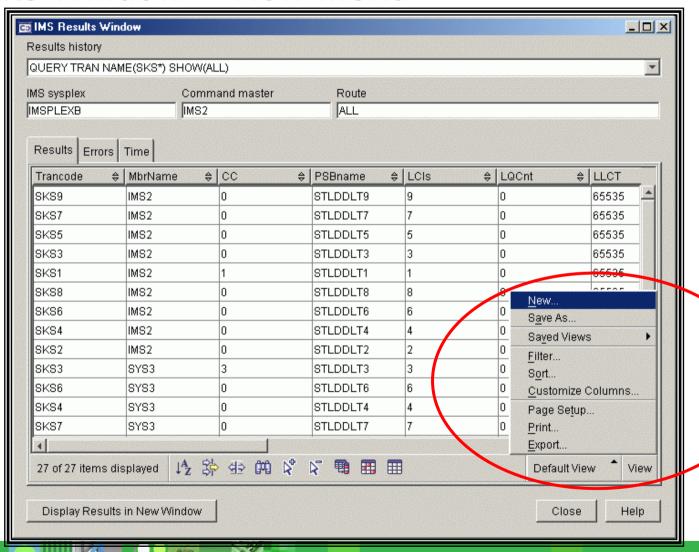

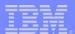

# **Command History**

 Recent commands saved and selectable from the Command history dropdown list

User can specify the number of commands saved in the Command Editor

options

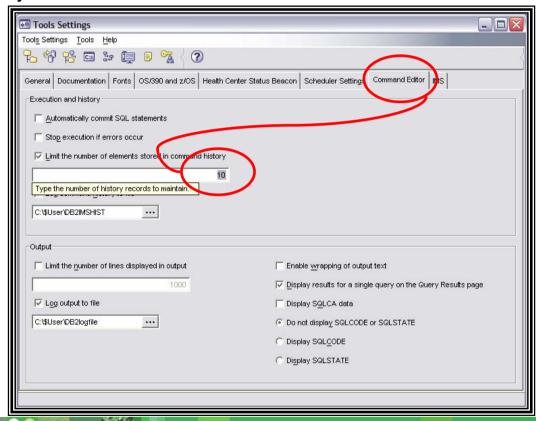

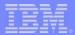

# Command Editor - IMS Command History

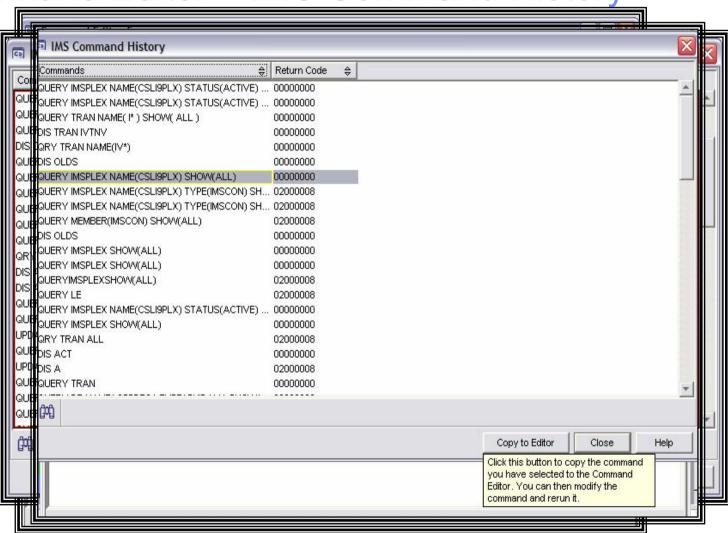

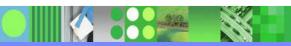

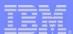

## **Command Editor Result Options**

- Automatically display results
- Display results in a separate results window
- Specify the number of command responses to be saved in the results history

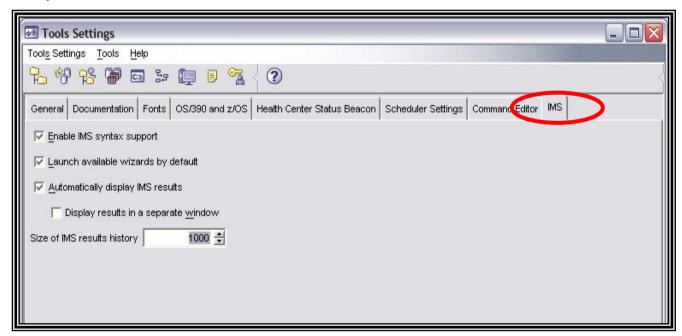

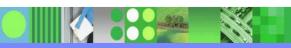

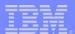

## Separate Results Window

- Separate results window displayed for
  - Results from wizards
  - Command Editor when option selected
  - "Display Results in New Window" button
- Multiple windows can be open simultaneously
- Enables side-by-side comparisons

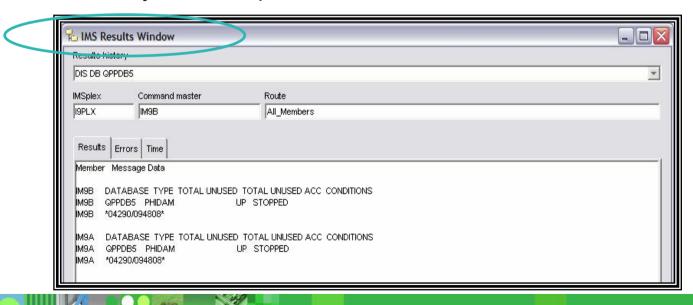

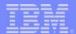

Separate Results Windows

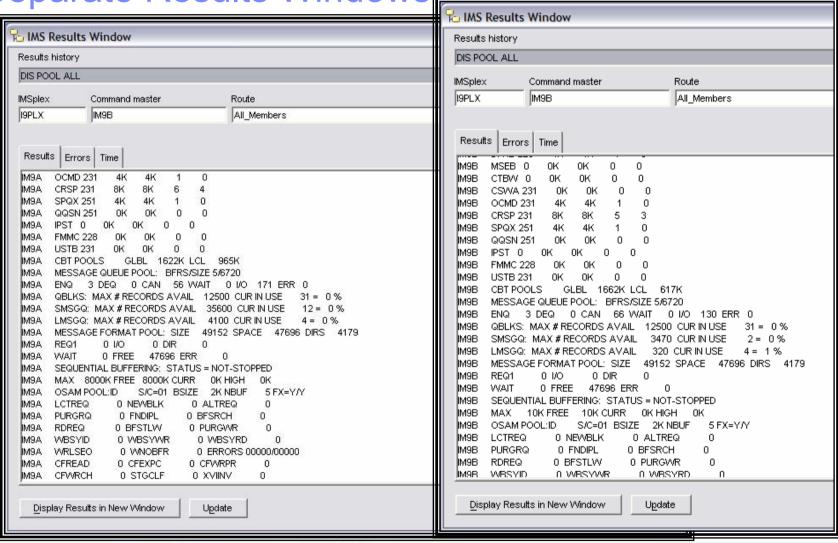

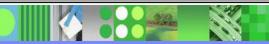

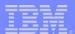

### **Results History**

- Lists up to 1000 previous results by command
- Results include all data, errors, time stamps
- Most recent results at the top
- Pop-up shows complete command and workstation start time to aid identification

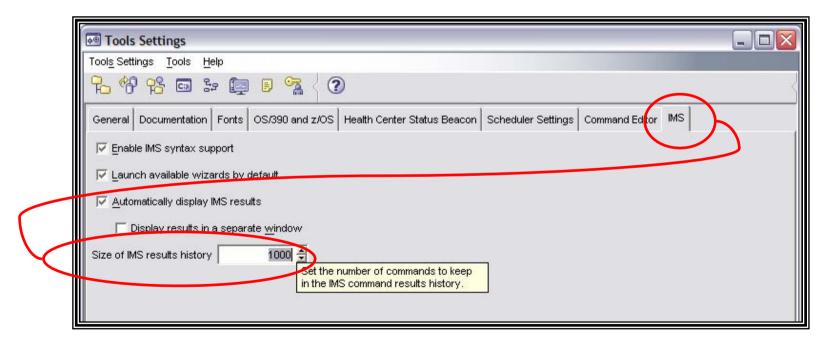

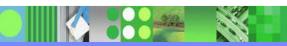

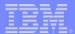

# Command Editor – IMS Results History

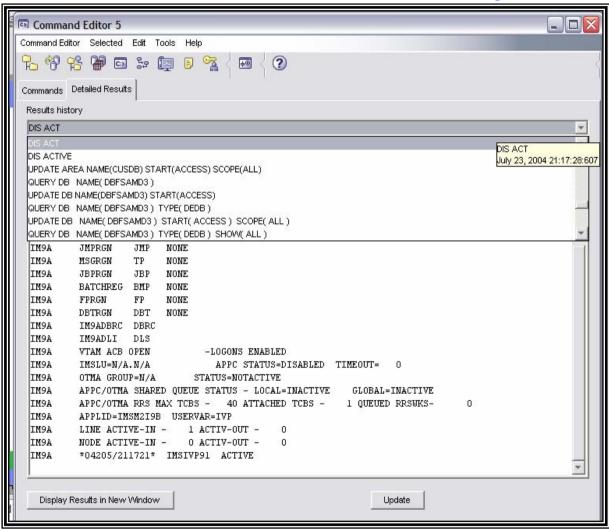

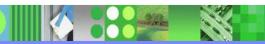

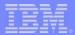

#### Results Errors

- Displays return and reason codes for IMSplex and each member
- If no errors, all return and reason codes are 0
- If errors occurred, Error tab displays first
- Displays message ID, text, and help from Messages and Codes book

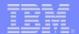

#### Results Window – Error Messages

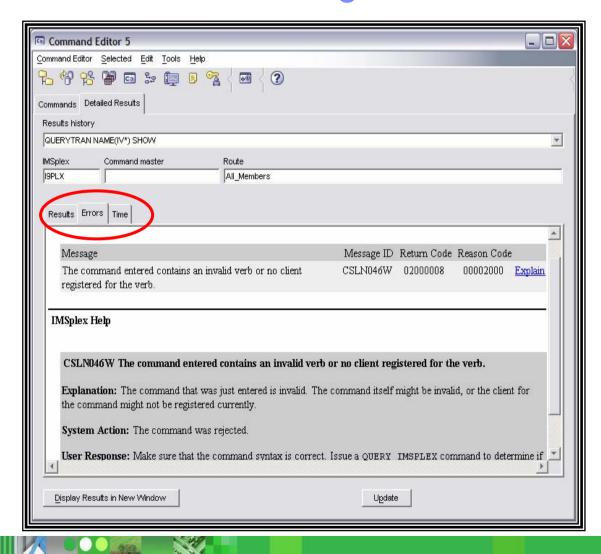

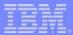

#### **Command Time**

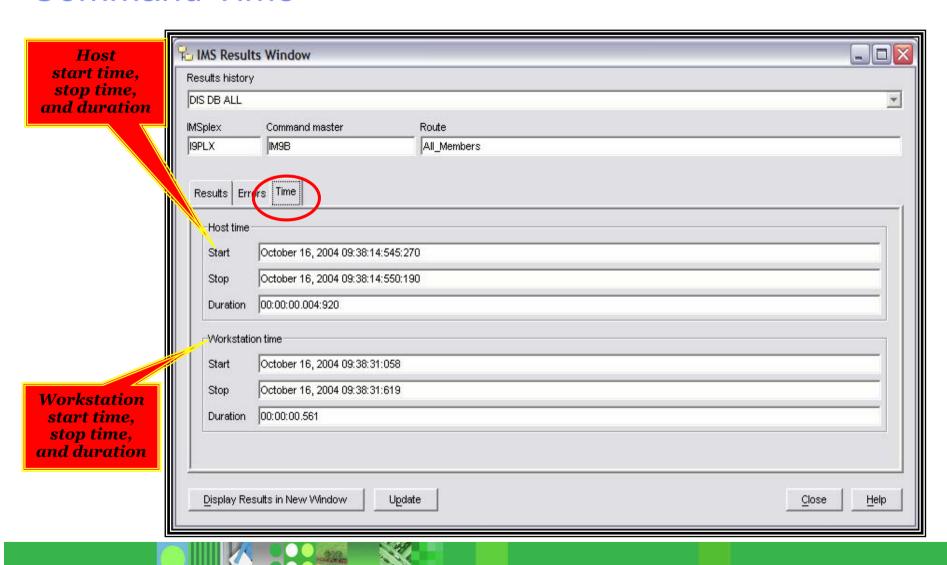

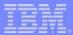

#### Online Help

- Information Center article outlines IMS CC
- HTML Help for all tasks and dialog fields
- Wizard task overviews
- IMS Messages and Codes

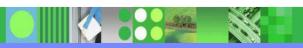

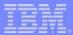

#### **Translation Languages**

- IMS Control Center user interface and help translated into the following languages
  - Brazilian
  - Portuguese
  - Norwegian
  - Danish
  - Polish
  - Finnish
  - Russian
  - French

- Korean
- Simplified Chinese
- German
- Spanish
- Italian
- Swedish
- Japanese
- Traditional Chinese

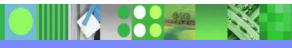

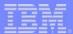

# **Command Editor Summary**

- For type-1 and type-2 commands
- Commands can be user entered or from command history
- Command short-cuts, syntax assist
- Results history
- Various sorting and filtering available

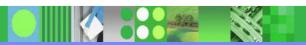

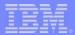

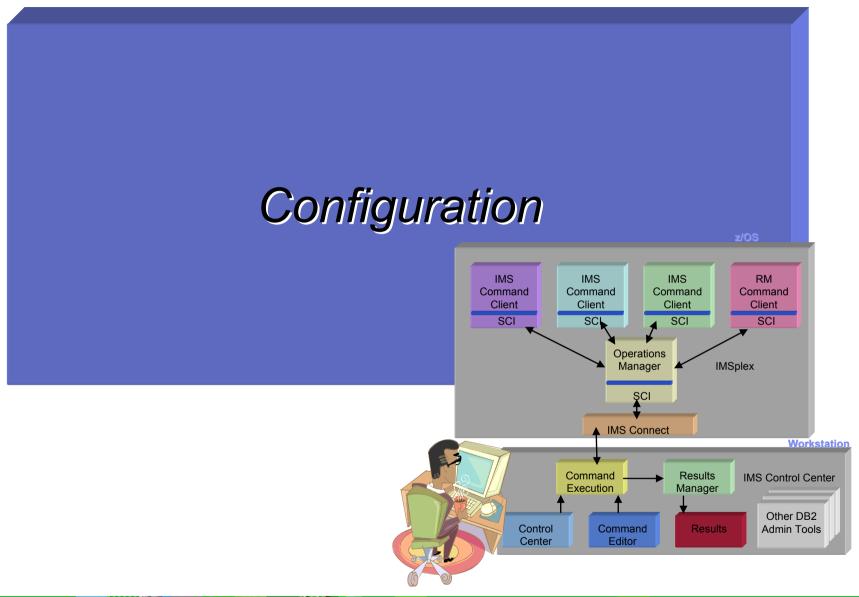

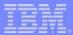

#### **IMS Control Center Implementation**

- For IMS Version 8
  - CSL Configured plus PQ69527
  - ▶ IMS Connect Version 1.2 (5655-E51) or later
    - Plus PQ62379, PQ67776, PQ70216
- For IMS Version 9
  - CSL Configured (can be Enhanced Command Environment)
  - Integrated IMS Connect function installed and configured
  - Plus PQ92398 installed
- Workstation
  - The IMS Control Center features are part of the IBM DB2 Universal Database (DB2 UDB) Administration Client, Version 8.2
  - Can be downloaded from the web for <u>free</u>:

<u>http://www-</u> <u>306.ibm.com/software/data/db2/udb/support/</u>

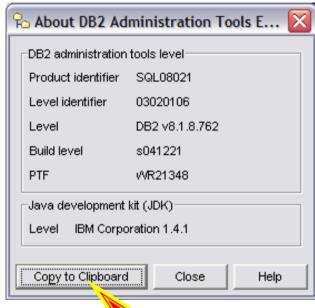

V810 FixPak 8 for Windows 32bit was used for this presentation

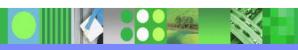

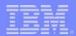

# IMS Control Center Implementation...

- Documentation:
  - IMS Connect Guide and Reference (SC18-7260) available at:

<u>http://www-</u> <u>306.ibm.com/software/data/db2imstools/imstools/imsconnect.html</u>

DB2 Information Management Software Information Center for z/OS Solutions
 http://publib.boulder.ibm.com/infocenter/dzichelp/index.jsp

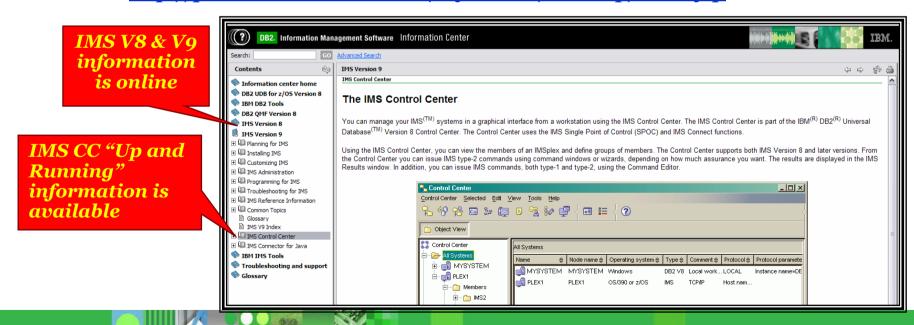

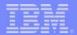

#### **DB2 Control Center Installation**

- The following Admin Tools are required:
  - Control Center
  - Command Editor
  - ConfigurationAssistant
- Any additional features can optionally be installed
- Mark features youDON'T want with an

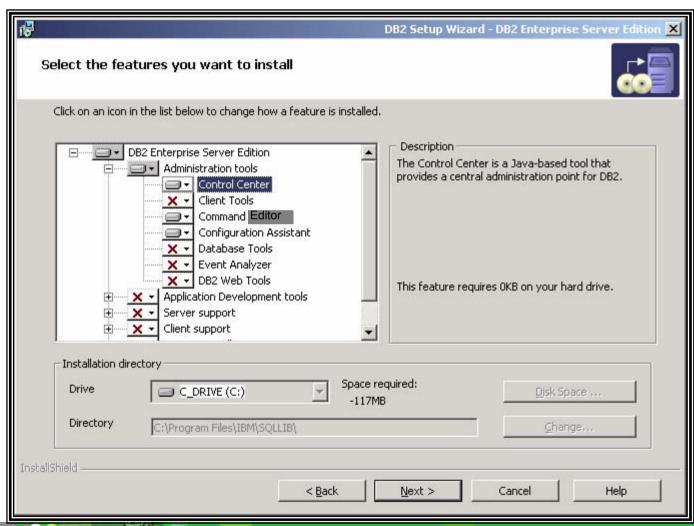

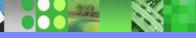

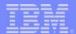

# Control Center – Add IMSplex

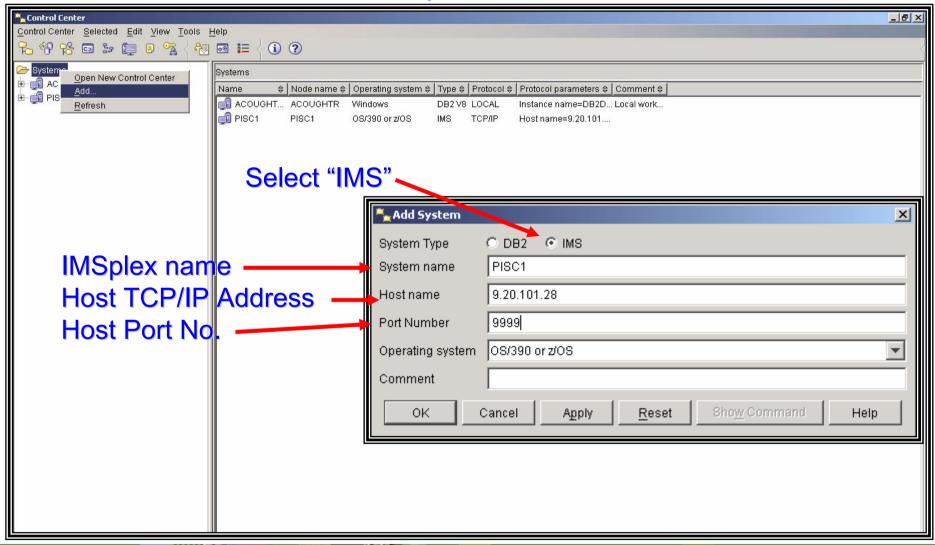

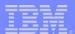

#### Tools Settings – IMS & Command Editor

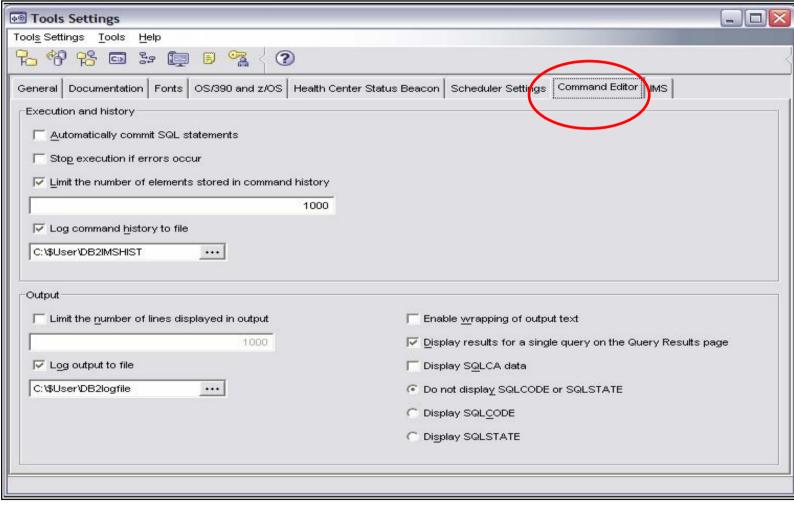

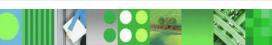

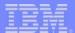

# **Operations Manager Configuration**

- In OM initialization parameters member (CSLOIxxx), the IMSplex name <u>must be the same</u> as specified in IMS member DFSCGxxx and in IMS Connect configuration member (HWSCFxxx).
- In CSLOIxxx CMDTEXTDSN must point to the data set containing the command syntax translatable text that was placed in the SDFSDATA library when IMS was installed

```
Menu Utilities Compilers Help
       BROWSE
* OM INITIALIZATION PROCLIB MEMBER - CSLOI000
ARMRST=N, /* SHOULD ARM RESTART OM ON FAILURE */
CMDLANG=ENU, /* USE ENGLISH FOR COMMMAND DESC */
                  /* RACF COMMAND SECURITY
CMDSEC=R,
                   /* OM NAME
OMNAME=IM9AOM,
                                                */
IMSPLEX (NAME=19PLX)
                   /* IMSPLEX NAME (CSLI9PLX)
CMDTEXTDSN=IMS.V91.DBDC.SDFSDATA /* CMD TEXT DATASET*/
* END OF MEMBER CSLOI000
      ***************** Bottom of Data **************
```

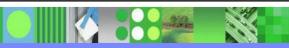

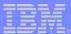

# Configure IMS Connect

- 1. IMS V8 Reslib must be added to IMS Connect STEPLIB to enable access to SCI
  - For Integrated IMS Connect function with IMS V9, there will be one reslib, e.g. IMSV9.SDFSRFSI
- 2. In configuration member HWSCFGxx, specify the following:
  - The user message exits for IMSplex support (HWSCSLO0 and HWSCSLO1) in the EXIT keyword statement
    - These are OCO
  - Each IMSplex you want to manage in the IMSPLEX keyword statement

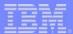

#### **IMS Connect Startup**

- IMS Connect can be started before the SCI address space
  - Will keep trying to connect for 30 minutes
  - ▶ After this time, it will require the **OPENIP** command
- If SCI terminates normally or abnormally
  - ▶ IMS Connect will **automatically** reconnect to the SCI when it is restarted

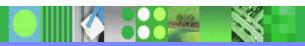

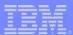

#### **IMS Connect – New Commands**

- New IMS Connect Commands introduced by IMSplex support:
  - **STOPIP** 
    - Stops communication between IMS Connect and the IMSplex
  - **OPENIP** 
    - Starts communication between IMS Connect and the IMSplex
  - **VIEWIP** 
    - Displays the current status of the IMSplex and IMS Connect
- The VIEWHWS command has been updated to include IMSplex information

```
*96 HWSC0000I *IMS CONNECT READY* HWS
R 96, VIEWHWS
HWSC0001I
            HWS ID=HWS
                             RACF=N
HWSC0001I
               MAXSOC=50 TIMEOUT=8880
HWSC0001I
             RRS=N
                         STATUS=REGISTERED
HWSC0001I
               VERSION=910 IP-ADDRESS=009.020.101.022
HWSC0001I
             IMSPLEX=I9PLX
                               STATUS=ACTIVE
HWSC0001I
               MEMBER=IMSPLEX1 TARGET=I9PLX
HWSC0001I
             NO ACTIVE DATASTORES
HWSC0001I
             PORT=1080
                            STATUS=ACTIVE
               NO ACTIVE CLIENTS
HWSC0001I
```

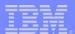

# IMS Control Center – IMS Connect Security

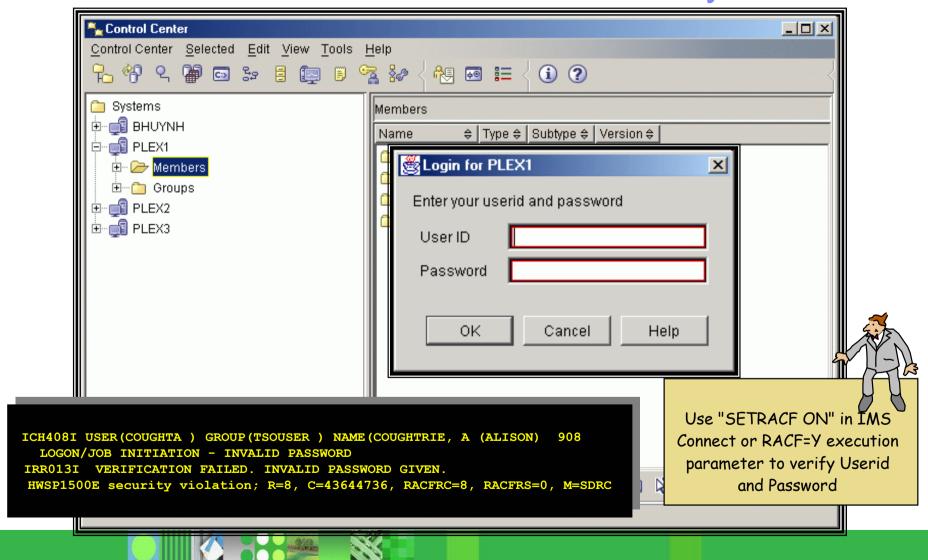

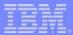

# IMS Connect – SCI Security ...

- SCI security determines authorization to the IMSplex
  - Security is checked during SCI registration to control which programs can register with SCI
  - SCI issues a RACROUTE REQUEST=AUTH call to determine whether the address space is authorized to register with SCI
  - RACF checks the User ID of the address space (IMS Connect) that issued the request
    - This User ID must have at least UPDATE authority to register with SCI

#### RACF Definitions

- Define profiles in the FACILITY class to control registration with SCI
  - The profile names must be of the form CSL.CSLimsplex\_name
    - imsplex\_name is the name of the IMSplex that is being protected

```
RDEFINE FACILITY CSL. CSLI9PLX UACC (NONE)

PERMIT CSL. CSLI9PLX CLASS (FACILITY) ID (IMSCREG) ACCESS (UPDATE)

PERMIT CSL. CSLI9PLX CLASS (FACILITY) ID (COUGHTA) ACCESS (UPDATE)

SETOPTS CLASSACT (FACILITY)
```

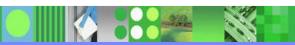

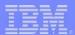

# **Command Security**

- Choice of OM Command Security (using RACF or equivalent) or IMS
   Command Security for type-1 commands
  - ▶ IBM recommends OM Command Security
    - Perform authorization within OM before sending to IMS
    - Reduces processing overhead and network traffic
    - Reduces human error. If IMS Command Security is used, it's up to the user to ensure that all IMS systems use the same security profiles and/or user exits
    - Optional User-written command security exit

For Type-2 commands all security checking is performed by OM Command Security (and/or Exit)

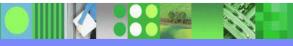

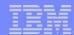

# Command Security ...

- OM Command Security is controlled with the CMDSEC= parameter
- If RACF or equivalent security checking has been specified (i.e. CMDSEC=R¦A) OM command security checking uses the OPERCMDS resource class
- The resource name format is
   IMS.imsplexname.commandverb.commandkeyword
  - verb is the short form of the verb
- For example, the /DISPLAY TRAN command would have the following resource name:

IMS.plxname.DIS.TRAN

See IMS Version 9 Command Reference,
SC18-7814, Appendix I,
Table 215 lists by IMS
command verb and keyword
the resource name and
authorization that are used
for RACF security checking.

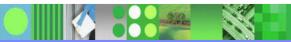

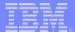

# Command Security ...

- RACF definitions
  - ▶ Define type-1 and type-2 commands
  - ▶ Permit users **READ** or **UPDATE** access to commands

```
RDEFINE OPERCMDS IMS.CSLPLX0.UPD.TRAN UACC(NONE)
RDEFINE OPERCMDS IMS.CSLPLX0.STO.DB UACC(NONE)
RDEFINE OPERCMDS IMS.CSLPLX1.UPD.TRAN UACC(NONE)
RDEFINE OPERCMDS IMS.*.QRY.* UACC (NONE)
RDEFINE ....
PERMIT
           IMS.CSLPLX0.UPD.TRAN CLASS(OPERCMDS)
           ID (LONNIE) ACCESS (UPDATE)
           IMS.*.QRY.* CLASS(OPERCMDS)
PERMIT
           ID (KENNY) ACCESS (READ)
           IMS.*.UPD.* CLASS(OPERCMDS)
PERMIT
           ID (ALISON) ACCESS (UPDATE)
           IMS.CSLPLX0.STO.DB CLASS(OPERCMDS)
PERMIT
           ID (ALAN) ACCESS (UPDATE)
PERMIT
           CLASSACT (OPERCMDS)
SETROPTS
           RACLIST (OPERCMDS) REFRESH
SETROPTS
```

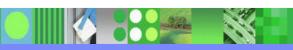

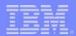

# In Summary IMS Control Center & Command Editor

- Help to simplify the management of IMSplex operations and problem determination
  - No need to remember command syntax
- Provides an easy to use GUI with IMS Connect and CSL in IMS
- Provides a single user interface from which you can control both IMS and DB2
- Provides a platform for modernization of the IMS systems management user interface

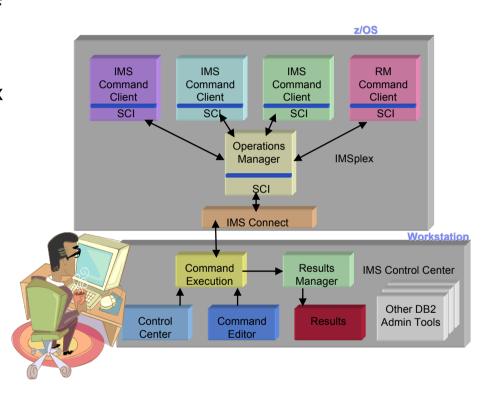

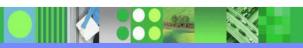

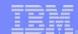

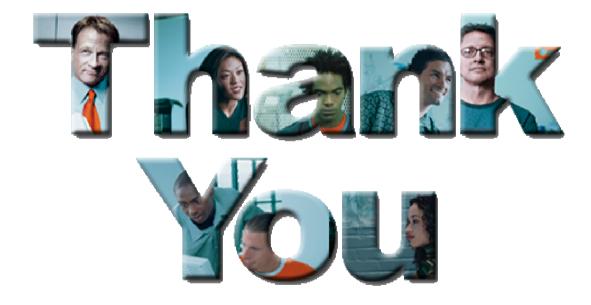